# **Swego**

# **INSTALLATION GOLDen GATE Trend, TBLZ-1/2/3-1-4-41**

### *1. Allgemeines*

#### **Kommunikationseinheit TBLZ-3-1-4-41**

Vorgesehen für den Einsatz mit Lüftungsgerät GOLD Version C.

#### **Kommunikationseinheit TBLZ-2-1-4-41**

Vorgesehen für den Einsatz mit Lüftungsgerät GOLDVersion B.

#### **Kommunikationseinheit TBLZ-1-1-4-41**

Vorgesehen für den Einsatz mit Lüftungsgerät GOLDVersion 4/A.

Die Einheit besteht aus folgenden Bauteilen:

1. 4-moduliges Gehäuse normaler Schutzklasse IP20 für Montage auf DIN-Schiene.

2. 9-poliger d-Substecker für Anschluss an den Rechner über serielles Kabel für Konfiguration oder Trend IQ Supervisor Port.

3. Anschlussklemme für Spannungsversorgung 10–30 V AC/DC, 25 mA bei 24 V.

4. Anschlussklemmen für EIA 485-Netzwerk

(Anwendung bei Version C).

5. Schalter für Abschluss des EIA 485-Netzwerks.

6. RJ-12 Stecker für Anschluss an GOLD bei Betrieb (Anwendung bei Version 4/A/B).

7. Umschalter für zukünftige Verwendung. 8. Umschalter zwischen Betrieb/Configmodus.

#### **Sonstiges:**

Betriebs-LED. Netzwerk-LED. GOLD Comm-LED.

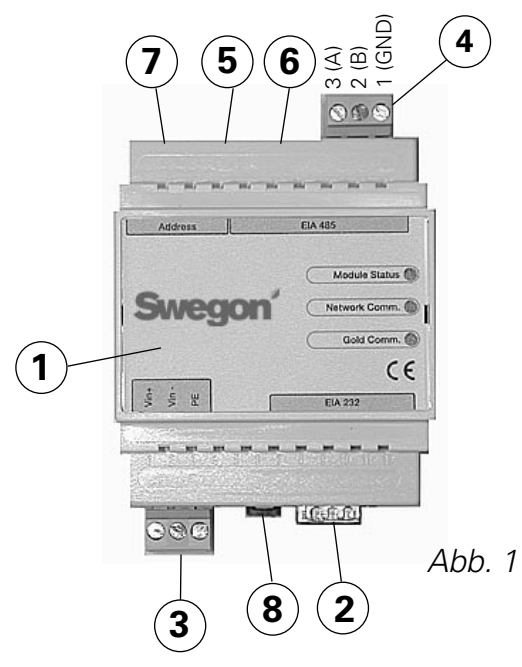

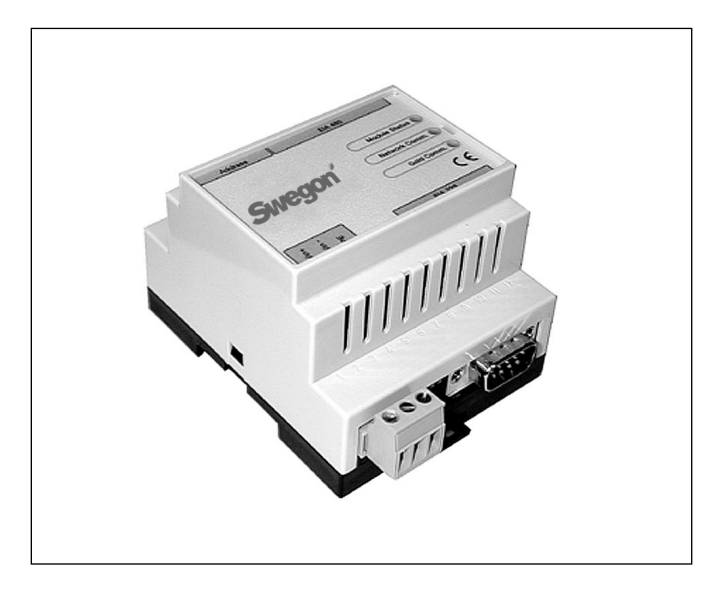

# *2. Sicherheitsanweisungen*

Gehen Sie beim Anschließen der Einheit sorgfältig vor. Arbeiten Sie nur bei ausgeschalteter Stromzufuhr, um Verletzungen und Schäden an der Einheit zu vermeiden. Beachten Sie bei der Montage die jeweils aktuellen elektrischen Sicherheitsvorschriften.

# *3. Installation*

### *3.1 Allgemeines*

Die Kommunikationseinheit wie folgt an der DIN-Schiene anbringen:

#### **Version C**

Neben der Steuerkarte des GOLD-Gerätes oder in beliebigem Gehäuse.

#### **Version B**

Neben dem Anschlussgehäuse des GOLD-Gerätes.

#### **Version 4/A**

An der Oberseite des Gerätes, bei Schnellkupplungen und Kabeldurchführungen. Anschluss der Klemmen Vin+ (1) und Vin- (2) siehe Abb. 1, für GOLDen GATE-Einheit an ein separates Netzteil mit entsprechender Kapazität oder an die 24 V AC-Klemmen des GOLD-Gerätes je nach Modell wie folgt:

#### **Version C**

G = 58 oder 60, G0 = 59 oder 61, siehe Abb. 4.

#### **Version B**

G = 104, G0 = 103 (kann auch angeschlossen werden an 12 V DC G = 57, G0 = 58).

#### **Version 4/A**

 $G = 9$ ,  $G = 7$ .

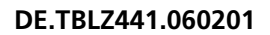

### *3.2 Konfiguration*

Konfigurieren Sie die Einheit mit dem Konfigurationsprogramm GOLDen GATE Config, das Sie auf unserer Homepage http://www.swegon.com unter "Software" finden. Installieren Sie das Programm gemäß Anleitung im Setup-Fenster.

Erforderlich sind ein Rechner mit Windows 98 oder höher sowie eine serielle Schnittstelle RS-232. Verwenden Sie das beiliegende serielle Kabel mit beidseitigem 9-poligen D-Subminiaturstecker. Starten Sie das Konfigurationsprogramm und wählen Sie Golden Gate Serial EIA485, siehe Abb. 2.

Einen der Schalter 8 (siehe Abb. 1) bei Konfiguration auf ON stellen. Der Schalter muss vor Anschluss der 24 V Speisung auf ON stehen.

Com-Schnittstelle, Trend-Protokoll, Sprache, LAN und Node-Adressen, eventuell Gerätenamen sowie Kommunikationsgeschwindigkeit wählen (siehe Abb. 3).

Wenn die Konfiguration abgeschlossen ist und alle Parameter gespeichert sind, ist die Einheit über 30 Sekunden hinweg stromlos zu schalten, bevor die Einstellungen übernommen werden. Alle Schalter 8 (siehe Abb. 1) auf OFF stellen.

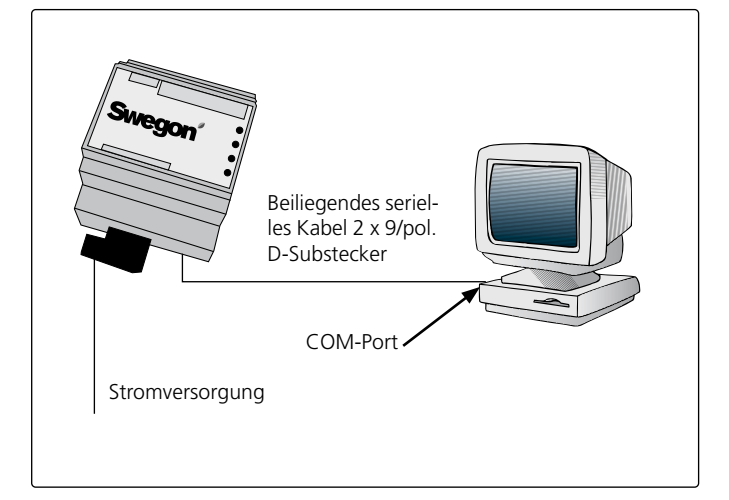

Get Config = Aktuelle Einstellung und Programmversion in der Kommunikationseinheit. Einstellungen

Set Config = Übertragen im Konfigurationsprogramm der Kommunikationseinheit setzen und bei Bedarf Software aktualisieren.

Upgrade FW = Update der Kommunikationseinheit auf eine andere Version. Die gewünschte Programmdatei öffnen. Sie liegt in dem installierten Verzeichnis "GOLDen GATE Config".

Die aktuelle Datei öffnen, um sie in der angeschlossenen Einheit zu installieren.

*Abb. 2*

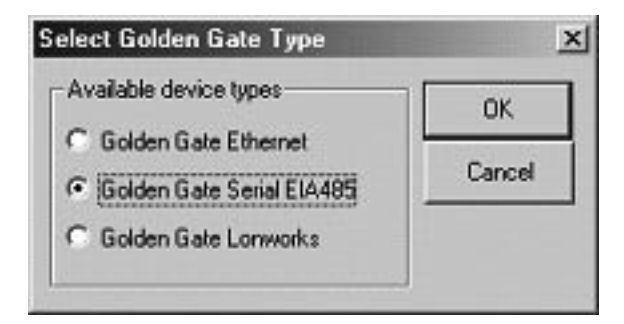

*Abb. 3*

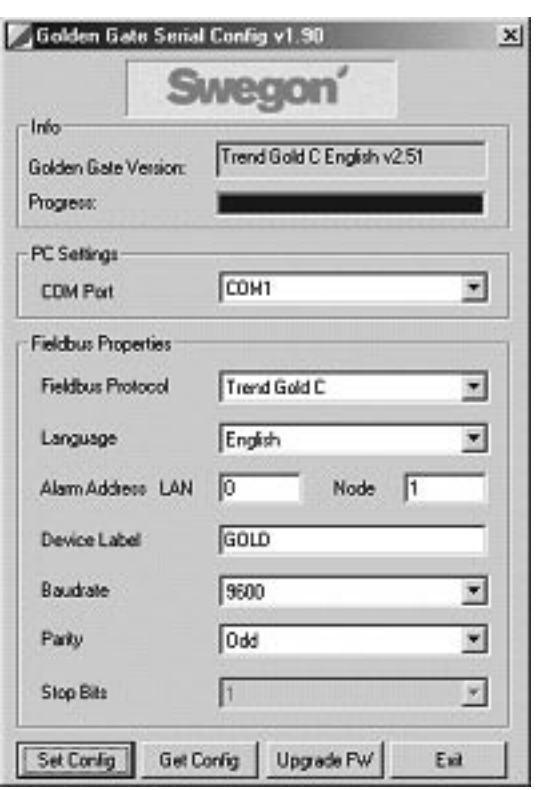

# **SWedo**

# *3.3 Netzwerk, Gerät*

Das Netzwerk zwischen Kommunikationseinheit und GOLD anschließen.

#### **Version C (siehe Abb. 1 und 4)**

Den Anschluss zwischen A in Abb. 4 und der Kommunikationseinheit wie folgt herstellen: GOLDEN.<br>היח FIA-485

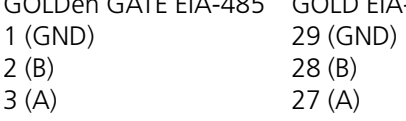

DIP-Schalter für Abschluss muss aktiv sein für EIA-485. ON  $=$  Aktiv.

#### **Version B (siehe Abb. 5)**

Beiliegendes Datenkommunikationskabel mit 6-poligem Modularstecker RJ12 an 6 anschließen (siehe Abb. 1) und den 9-poligen D-Substecker an das GOLD-Gerät (siehe Abb. 5). DIP-Schalter 4 auf der Steuereinheit des GOLD-Gerätes muss in Stellung ON, der DIP-Schalter 3 in Stellung OFF stehen, siehe Abb. 5.

#### **Version 4/A (siehe Abb. 6)**

Beiliegendes Datenkommunikationskabel mit 6-poligem Modularstecker RJ12 an 6 anschließen (siehe Abb. 1) und den runden an das GOLD-Gerät (siehe Abb. 6).

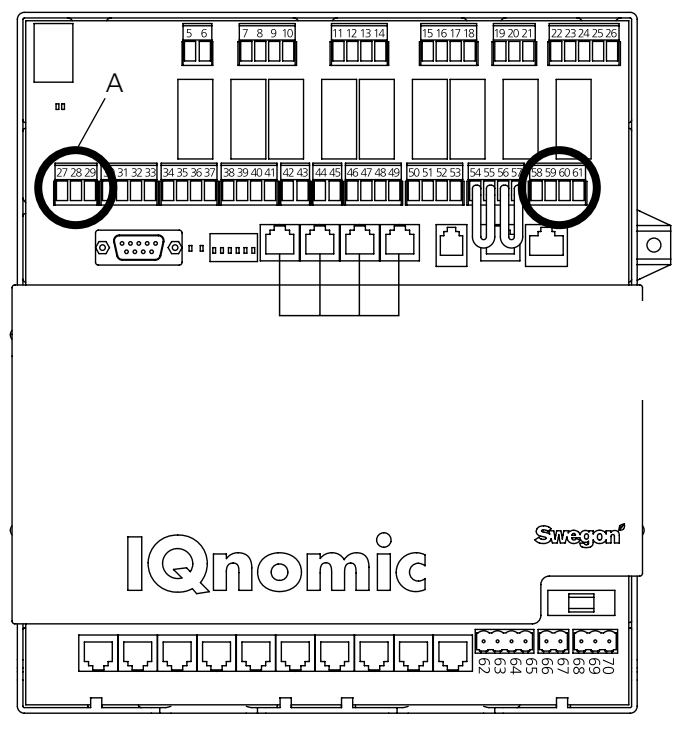

*Abb. 4*

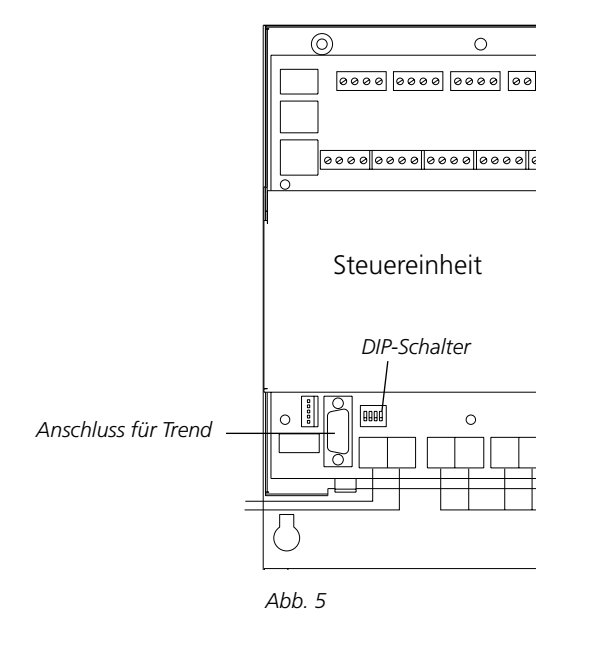

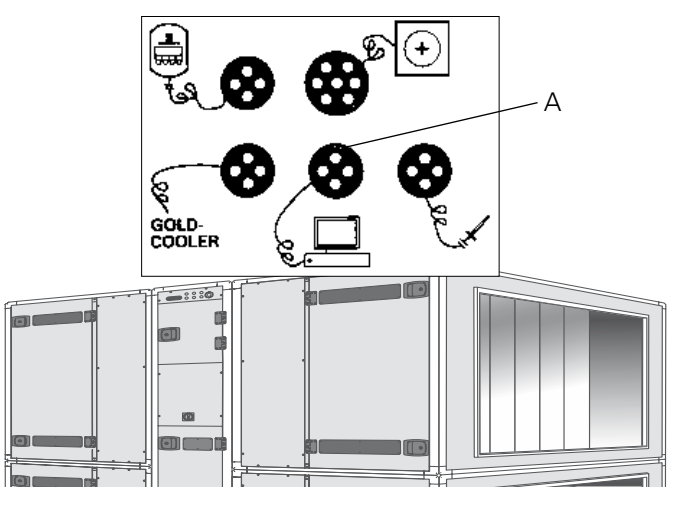

*Abb. 6*

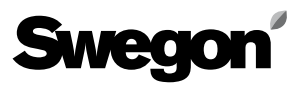

# *4. Inbetriebnahme*

**Für Version C** sind folgende Einstellung am Handsteuergerät erforderlich:

Wählen Sie LonWorks/Trend oder Modbus im Menü Kommunikation EIA-485 und prüfen Sie unter Einstellungen, ob:

Adresse  $= 1$ . Geschwindigkeit = 38 400. Parität = keine. Stoppbits = 1.

Pfad am Bedienterminal von GOLD ist "EINSTELLUNGEN", "INSTALLATION", "KOMMUNIKATION", "EIA-485" und "PROTOKOLL"/"EINSTELLUNGEN", siehe Betriebs- und Wartungsanleitung für GOLD.

**Für Version B** sind keine Einstellungen erforderlich.

**Für Version 4/A** sind folgende Einstellungen im Servicemenü am Handsteuergerät erforderlich:

Lon-Kommunikation = 0 (wenn GOLDen Gate TBLZ-1-1-1- 41 früher verwendet wurde, steht der Wert auf 1).

# *5. Allgemeine Erklärungen*

#### **Modulstatus**

LED leuchtet nicht beim Start; dann leuchtet sie nach Anlegen der Spannung grün.

LED blinkt grün während der Konfiguration.

LED blinkt bei Speicherfehler.

LED leuchtet rot bei schwerem Hardwarefehler.

#### **GOLD Comm.**

LED blinkt grün bei Kommunikation zwischen GOLD und GOLDen GATE.

LED leuchtet rot bei Fehler in der Kommunikation zwischen GOLD und GOLDen GATE.

LED leuchtet nicht, wenn keine Kommunikation zwischen GOLD und GOLDen GATE erfolgt.

#### **Network**

Blinkt grün bei Kommunikation mit der Einheit über das Netzwerk.

Leuchtet rot, wenn das Netzwerk fehlt.

Leuchtet nicht, wenn keine Kommunikation mit der Einheit erfolgt.

Die verschiedenen Parameter und protokollspezifischen Eigenschaften sind in gesonderten Produktblättern dokumentiert.

Diese Produktblätter können übers Internet heruntergeladen werden: www.swegon.com

Das GOLD-Lüftungsgerät arbeitet unabhängig davon, ob das Netzwerk aktiv ist oder nicht.